## Cargo

| Date       | firs.        | Flight Re. | 62.0  | ABUP         | AND  | 67.8  | Cargo (bg) | Regir          | Cargo (hg) | Any one High (bg) | - Earlier New Later |
|------------|--------------|------------|-------|--------------|------|-------|------------|----------------|------------|-------------------|---------------------|
| 01-10-2014 | 0.481        | 1010       | 18.10 | PER          | 127  | 1148  | 890        | AMERICA        | 600        | 601               |                     |
| 13-16-2014 | 0.463        |            | 1210  | AM5          | NH.  | 1230  | 000        | 0842           | 850        | 634               |                     |
| 10-10-2014 | ARCER        | 1          | 12.00 | <b>Party</b> | 180  | 13/10 | 178        | VANHER FOR THE | 1080       | 411               | (Incore             |
| 16-16-2014 | 04.80%       | 845        | 10.05 | <b>Party</b> | 100  | 14:10 | 194        | 1945-050       | 279        | 176               |                     |
| 10-10-2014 | <b>DLEON</b> | 855        | 10.15 | <b>SPK</b>   | PGE  | 10.05 | 308        |                |            |                   |                     |
| 10-10-2014 | 04.809       | 845        | 10.00 | POE          | 1040 | 18.15 | 383        |                |            |                   |                     |
|            |              |            |       |              |      |       |            |                |            |                   |                     |

Report 'Cargo' - generated cargo data added previously to Journey Log

Cargo load data can be added to the Journey Log in Leon. If you need this additional field to be available, go to the section Admin > Operator Settings > Flight Editing and mark a checkbox 'Cargo' in Show in Journey Log section.

After each flight is done you can insert cargo weight to the Journey Log and generate data for the entire fleet. In section Admin > Fleet you can insert default weight for each tail and max cargo weight.

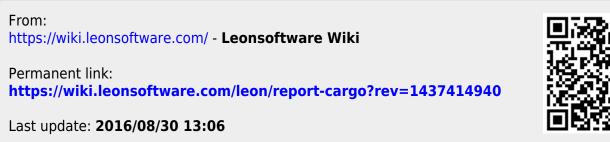

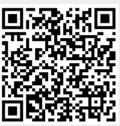